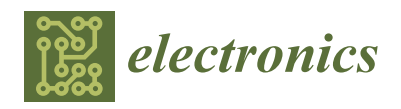

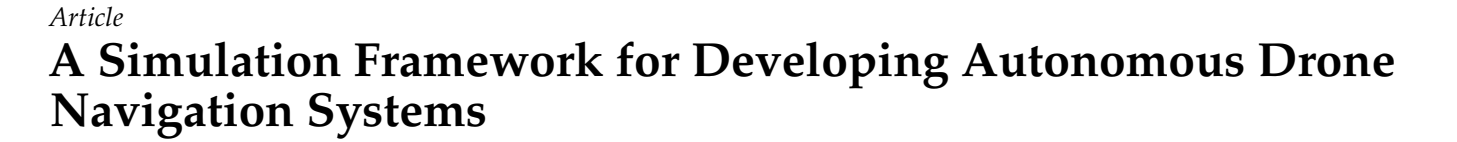

**Rafael Casado [\\*](https://orcid.org/0000-0002-5170-5743) and Aurelio Bermúdez**

Computing Systems Department, Universidad de Castilla–La Mancha (UCLM), Campus Universitario, s/n, 02071 Albacete, Spain; aurelio.bermudez@uclm.es

**\*** Correspondence: rafael.casado@uclm.es; Tel.: +34-967-599200-2479

**Abstract:** Unmanned aerial vehicles are gaining popularity in an ever-increasing range of applications, mainly because they are able to navigate autonomously. In this work, we describe a simulation framework that can help engineering students who are starting out in the field of aerial robotics to acquire the necessary competences and skills for the development of autonomous drone navigation systems. In our framework, drone behavior is defined in a graphical way, by means of very intuitive state machines, whereas low-level control details have been abstracted. We show how the framework can be used to develop a navigation system proposal according to the rules of the "ESII Drone Challenge" student competition. We also show how the proposal can be evaluated in different test scenarios.

**Keywords:** mobile robots; aerial vehicles; autonomous navigation systems; path planning; simulation framework

#### check for **-**

**Citation:** Casado, R.; Bermúdez, A. A Simulation Framework for Developing Autonomous Drone Navigation Systems. *Electronics* **2021**, *10*, 7. [https://doi.org/10.3390/](https://doi.org/10.3390/electronics10010007) [electronics10010007](https://doi.org/10.3390/electronics10010007)

Received: 25 October 2020 Accepted: 18 December 2020 Published: 23 December 2020

**Publisher's Note:** MDPI stays neutral with regard to jurisdictional claims in published maps and institutional affiliations.

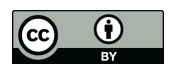

**Copyright:** © 2020 by the authors. Licensee MDPI, Basel, Switzerland. This article is an open access article distributed under the terms and conditions of the Creative Commons Attribution (CC BY) license [\(https://](https://creativecommons.org/licenses/by/4.0/) [creativecommons.org/licenses/by/](https://creativecommons.org/licenses/by/4.0/)  $4.0/$ ).

### **1. Introduction**

Unmanned aerial vehicles (or simply drones) have become immensely popular over the last few years. In addition to the purely recreational use of these devices, there are a huge range of applications that can benefit from their use. In some of these applications the flight of the drone is controlled by a human pilot, but it is more and more common for them to navigate by themselves, in an autonomous way. Therefore, the design of autonomous navigation systems for drones is a critical technical challenge nowadays.

Autonomous navigation involves different tasks, including drone localization, scenario mapping, and path planning, without forgetting obstacle avoidance. A wide variety of techniques for autonomous drone navigation can be found in the literature, ranging from those based on computer vision systems [\[1\]](#page-16-0) (supported by cameras) to those based on the use of laser or LiDAR (light detection and ranging) sensors [\[2\]](#page-16-1), as well as the use of GPS (global positioning system) and IMUs (inertial measurement units), and different combinations of all these types of onboard equipment [\[3\]](#page-16-2).

It becomes necessary to have development platforms that facilitate the acquisition of basic competences and skills for programming this kind of systems. For this purpose, popular drone manufacturers such as DJI and Parrot provide powerful SDKs (Software Development Kits) for controlling drones that are available for different programming languages [\[4,](#page-16-3)[5\]](#page-16-4). However, the use of these SDKs usually requires a deep knowledge of the drone platform used as well as advanced programming skills in the corresponding programming language (Java, Phyton, C++, etc.).

As an alternative, MATLAB [\[6\]](#page-16-5), Simulink, and Stateflow provide support for deploying flight control algorithms for commercial drones, from professional devices (such as "Pixhawk" autopilots [\[7\]](#page-16-6)) to recreational toys (such as Parrot or DJI Ryze Tello minidrones). They integrate the well-known "model-based design" methodology [\[8\]](#page-16-7), which has proven to be very appropriate for the design of cyber-physical systems. This methodology basically

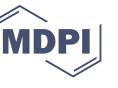

relies on graphical tools to develop a system model whose behavior is simulated before going into production.

In the context of STEAM (Science, Technology, Engineering, the Arts and Mathematics) education, some of the initiatives that have emerged for children to get started in programming allow them to easily program drones. In the same way as the quintessential STEAM language, namely Scratch [9], they are mainly block-based visual programming environments. This is the case of Tinker [10], DroneBlocks [11], and AirBlock [12]. Card-based programming has also been proposed for controlling drones [13]. All these initiatives (mainly aimed at children or teens) logically have many limitations when we wish to define a precise behavior for the drone.  $\overline{a}$ 

There are also some high-level mission planning applications for autonomous drones, such as the popular open-source ArduPilot Mission Planner  $[14]$  and the commercial UgCS solution  $[15]$ . These applications allow the user to directly program the route or path to be followed by the drone, usually by indicating the set of waypoints to cover, but not to program a strategy for the drone to define its route itself.

In this context, we have deployed a simulation framework for the development and testing of autonomous drone navigation systems that can help future engineers to acquire competences and skills in the field of aerial robotics. Basically, the programmer makes use of Stateflow to define a particular drone behavior, which can then be tested in Gazebo  $[16]$ , which is a realistic robotics simulation tool  $[17,18]$  $[17,18]$  included in the popular Robot Operating System (ROS) [\[19\]](#page-16-18).  $\text{Im}(\text{KOS})$  [19].

It should be pointed out that in this research field other authors have proposed similar development frameworks. This is the case of the open-source Aerostack software framework [\[20\]](#page-16-19) and the research project introduced in [\[21\]](#page-16-20). However, these proposals, which provide great functionality, usually exhibit a level of complexity not suitable for students who are new to aerial robotics.  $\mathbf{F}$  the last few to define following.

In the last few academic years the School of Computer Science and Engineering of the University of Castilla-La Mancha [\[22\]](#page-16-21) has used the framework described in this work to  $\frac{1}{10}$ organize several editions of the "ESII Drone Challenge" [\[23\]](#page-16-22), which is a drone programming organized several editions of the "ESII Drone Challenge" [23], which is a drone programming competition focused on promoting skills related to computer programming and mobile<br> robotics among secondary school students in the Spanish region of Castilla-La Mancha.<br>The specific challenge consists in programming a quadrange consistent of the most population of the most popula The specific challenge consists in programming a quadcopter (one of the most popular In the specific change consists in programming a quadcopier (one of the most popular drone types) so that it can take off from a base, go through several colored floating frames drone types) so that it can take on nont a stase, go unough several colored notaing names (see Figure [1\)](#page-1-0) in a specific order, and finally land at the starting point. The navigation system proposed by each student team is evaluated in different scenarios, in which the position and orientation of the frames and the drone itself are unknown a priori. the position and orientation of the frames and the drone itself are unknown a priori. the university of Castilla-La Mancha La Mancha Engineering of the first distribution of Computer Science and Engineering of the

<span id="page-1-0"></span>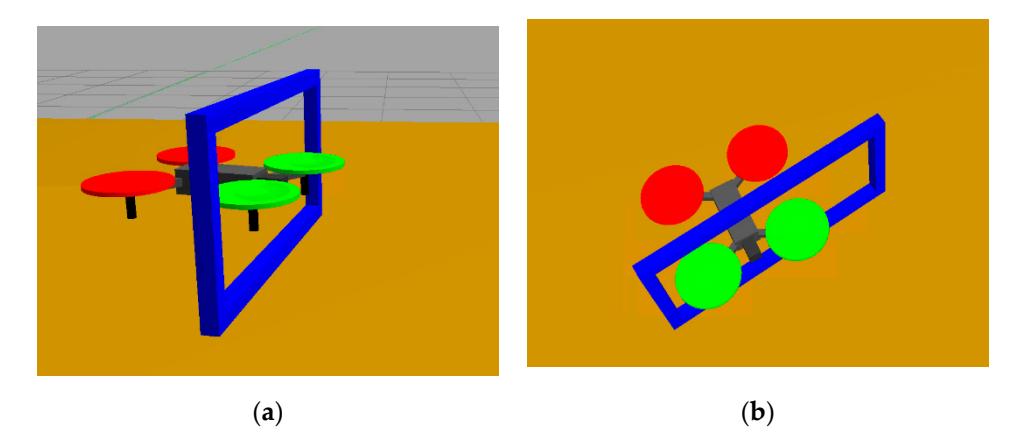

Figure 1. Drone simulator developed in Gazebo. Two shots taken from different points of view at the moment the copter goes through the blue frame: (**a**) lateral view; (**b**) top view. quadcopter goes through the blue frame: (**a**) lateral view; (**b**) top view.

As is shown in Figure [2,](#page-2-0) the autonomous drone navigation system is built on top of three subsystems integrated into the framework. The location subsystem provides or ance sales scenario integrated the drone in the scenario, for which it uses an ideal IMU. The vision subsystem provides the relative position of the frames with respect to the drone itself. This information is extracted from the images obtained by a fixed built-in camera itself. This information is extracted from the images obtained by a fixed built-in camera located on the front of the drone. Finally, the low-level control subsystem acts on the rotors to keep the drone stabilized in the air, or to execute basic maneuvers. As is shown in Figure 2, the autonomous drone navigation system is built on top of  $t_{\rm s}$  is shown in Figure 2, the automotives enough The location system is built on top-

<span id="page-2-0"></span>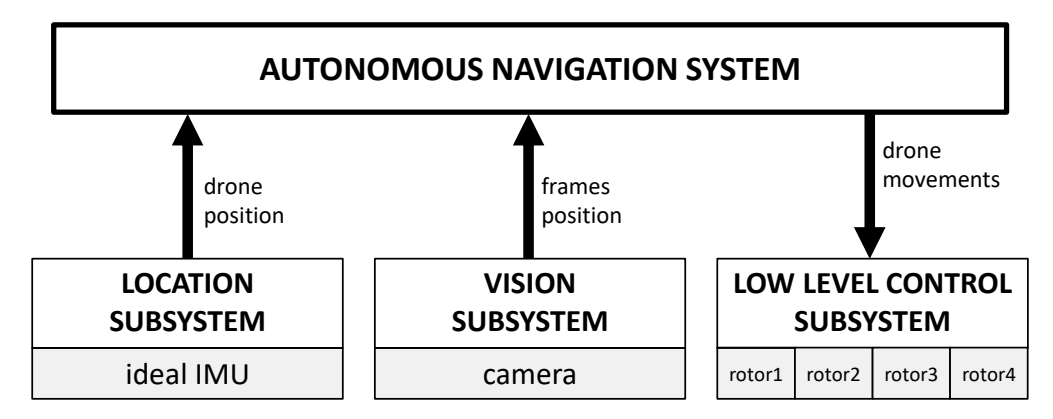

**Figure 2.** Dependences between the subsystems composing the framework. **Figure 2.** Dependences between the subsystems composing the framework.

of the complete development and test framework, focusing on the interaction between the navigation system and the location, vision, and control subsystems. The internal implementation of these subsystems can be found in [24]. Then, [an](#page-16-23)d for illustrative purposes, Sec[tio](#page-5-0)n 3 describes the development of a simple navigation system proposal according to the rules of the above-mentioned student competition, and Section 4 studies its behavior in various test scenarios. After that, and as a possible practical application of the proposed<br> simulation trainework, bection 5 briefly presents the EBI Brone Chanenge Contest. The interested reader can find more details about different editions of this competition in [\[24\]](#page-16-23). simulation framework can must have a change as our anticipative cannot of this component in  $[-1]$ .<br>Finally, Section [6](#page-14-0) contains our conclusions and lines for future work. interested reader can find more details about different editions of this competition in [24]. The rest of this paper is structured as follows. Section [2](#page-2-1) presents a general description simulation framework, Section [5](#page-12-0) briefly presents the "ESII Drone Challenge" contest. The

### <span id="page-2-1"></span>Finally, Section 6 contains our conclusions and lines for future work. **2. Simulation Framework Overview**

plementary Materials). Firstly, we have a drone model (Figure [1\)](#page-1-0) based on Gazebo which incorporates a plugin that implements the low-level control subsystem. The simulator is incorporates a plugin that implements the low-level control subsystem. The simulator is completed with the scenario, which includes a game tatami, three colored floating frames<br>and the takeaff and landing base The development and test framework is supported by two different platforms (see Supand the takeoff and landing base.

Secondly, we have a Simulink component (Figure [3\)](#page-3-0) containing the navigation system. (implemented by means of a Stateflow state machine) and the vision subsystem, which continuously processes the images coming from the camera and is implemented by means of MATLAB functions. The location subsystem does not require complex processing, since we work in a simulated scenario and it is only necessary to transmit data from Gazebo to simulink.  $\overline{a}$ to Simulink.

The two platforms (Gazebo and Simulink) exchange information by means of topics,<br> which basically are information flows supported by ROS in/from which nodes (executable<br>code) can publish (receive data by subscription. In the following subsections, we detail the three framework subsystems and their interfaces with the navigation system. code) can publish/receive data by subscription. In the following subsections, we detail the

<span id="page-3-0"></span>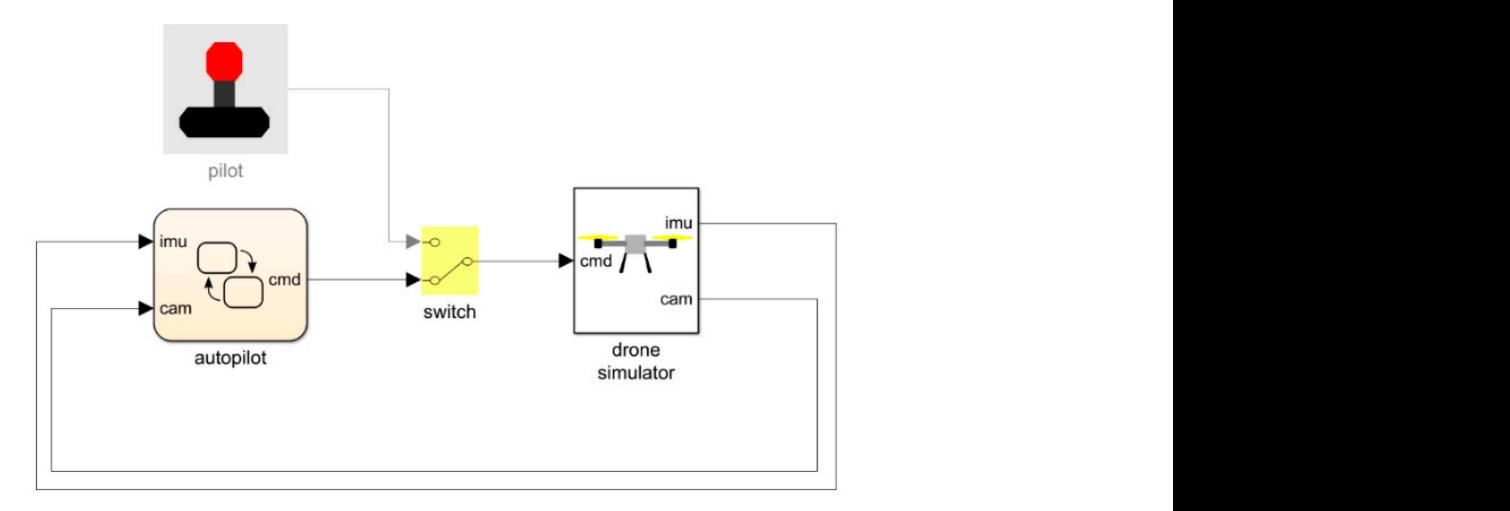

state machine implementing the navigation system were peed in Shinama. The *allophol* block is the Statemow state machine implementing the navigation system; the pilot block manages a joystick in case of manual navigation; the switch block allows the change between autonomous and manual flight; and<br>the drane simulated black in semigrates the strike subsector as searell as the interesting with Gamba the drone simulator block incorporates the vision subsystem, as well as the interaction with Gazebo. **Figure 3.** Autonomous navigation system developed in Simulink: the *autopilot* block is the Stateflow

## $\overline{a}$ 2.1. Location Subsystem

 $P^{\text{e}}Y = P^{\text{e}}Z$ . In the same way, let  $P^{\text{b}}[XYZ]$  be the internal quadcopter (body) coordinate system, equally satisfying  ${}^{\mathsf{b}}X \times {}^{\mathsf{b}}Y = {}^{\mathsf{b}}Z$ . Let vector  $\mathsf{p} = {}^{\mathsf{e}}[x \ y \ z]$  be the drone position according respect to the X (roll), Y (pitch) and Z (yaw) axes of the earth. Let  $\mathbf{v} = \begin{bmatrix} \n\end{bmatrix} \begin{bmatrix} \n\end{bmatrix} \begin{bmatrix} \n\end{bmatrix} \begin{bmatrix} \n\end{bmatrix}$  and respect to the X (roll), Y (pitch) and Z (yaw) axes of the earth. Let  $\mathbf{v} = \begin{bmatrix} v \mid x \mid y \mid z \end{bmatrix}$  and  $\boldsymbol{\omega} = \begin{bmatrix} \omega_x & \omega_y & \omega_z \end{bmatrix}$  be, respectively, the linear and angular velocities with respect to the vector  $\mathbf{x} = [\mathbf{p} \mathbf{o} \mathbf{v} \mathbf{\omega}]$ . Gazebo continuously publishes, on an ROS topic, a vector  $e[\mathbf{p} \psi]$ so that this information is available for the autopilot Stateflow block through the *imu* input bus (see Figure 3). In this way, programmers can use this information to develop X Simulink viewer (Figure [4\)](#page-3-1). (Figure 4). their autonomous navigation systems. This information is also displayed by means of a<br>Simulink viewer (Figure 4) entation subsystem<br>Let <sup>e</sup> [XYZ] be the earth coordinate system, where the X and Y axes are located on the Let [ATZ] be the earth coordinate system, where the X and T axes are located on the floor (in the center of the simulated scenario), and the Z axis remains vertical, so that  $X \times$ to the earth coordinate system, and let vector  $\mathbf{o} = e[\phi \ \theta \ \psi]$  be the drone orientation with body coordinate system. Thus, the complete state of the drone is defined by means of the containing the quadcopter position and orientation. Simulink is subscribed to that topic,

<span id="page-3-1"></span>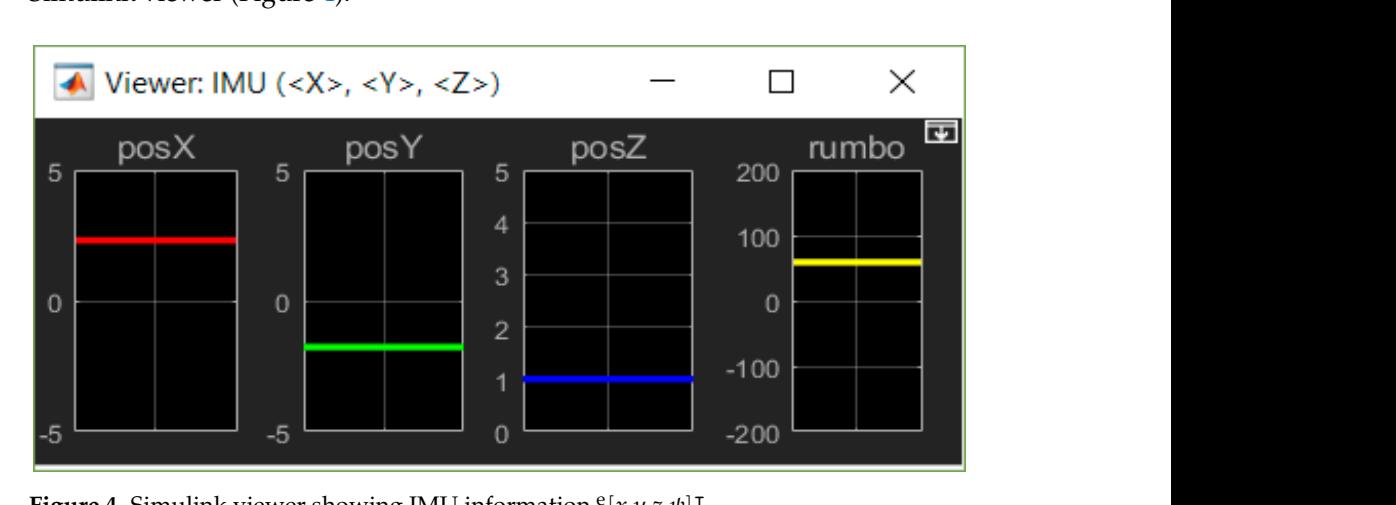

**Figure 4.** Simulink viewer showing IMU information  $e[x y z \psi]^\intercal$ .

### *2.2. Vision Subsystem*

*2.2. Vision Subsystem*  Our simulated drone is equipped with a built-in camera on its front, which provides provides the navigation system with information about the position of the red, green, and  $320 \times 240$  images at a refresh rate of 5 Hz. The framework processes these images and

blue floating frames, through a 3-component ([**r g b**]) bus. More specifically, each frame is given by six components, that is,  $\{r, g, b\} = [n \text{ s } e \text{ w } d \text{ a}]$ . The first components indicate the horizontal and vertical limits of the projection of the frame on the image. These limits satisfy  $\{e, w\} \in [-160, +159] \cup \pm \infty$  and  $\{n, s\} \in [-120, +119] \cup \pm \infty$ . If the frame is not projected on the image, these parameters take the value  $\infty$ . If the frame is completely displayed on the image, then the vision subsystem can estimate its position (since its size is known), thus providing two additional components, namely the approximate distance from the camera (*d*) and the horizontal tilt ( $\alpha$ ). The details of implementing this process can be found in [\[24\]](#page-16-23). From the autopilot Stateflow block point of view, this information is<br>encoded and received through the cam input bus (see Figure 3) encoded and received through the cam input bus (see Figure [3\)](#page-3-0).

Figure 5 shows a[n](#page-4-0) example of video processing. The raw image obtained by the drone camera is shown on the left, and the way in which the vision subsystem isolates the pixels from the colors of the frames and delimits their position by means of bounding rectangles is shown on the right. Since in this example the red and blue rectangles are shown completely,<br>the culturation calculates and provides their estimated position. The data resulting from the subsystem calculates and provides their estimated position. The data resulting from this processing is displayed in Table [1.](#page-4-1)

<span id="page-4-0"></span>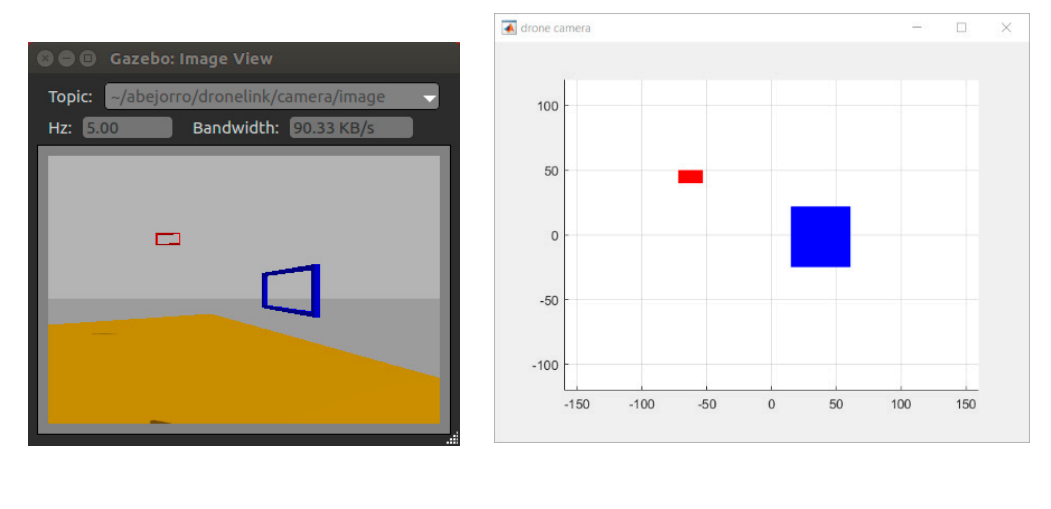

(**a**) (**b**)

 $\begin{bmatrix} 1 & 0 & 0 \\ 0 & 0 & 0 \\ 0 & 0 & 0 \end{bmatrix}$  (**b**) rectangles delimiting the frames during the processing. rectangles delimiting the frames during the processing. **Figure 5.** Example of video image processing: (**a**) original image captured by the drone camera;

<span id="page-4-1"></span>**Table 1.** Data obtained by the vision subsystem for the example shown in Figure [5.](#page-4-0)

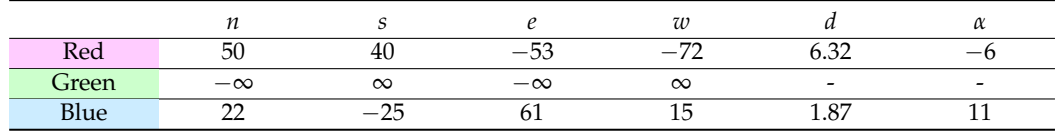

### <span id="page-4-2"></span>*2.3. Low-Level Control Subsystem*

The low-level drone control has been implemented by applying the state-space theory of linear time-invariant systems [\[25\]](#page-16-24). This control is responsible for turning on and off the four drone engines and managing their angular velocity to stabilize the drone in the air, as well as tracking a reference  $\mathbf{r} = \mathbf{b}[\mathbf{v} \ \omega_\mathbf{z}]$ , which corresponds to the drone's forward velocity (in all axes) and angular velocity (in the Z axis). In  $[24]$  the equations of motion, their linearization, and the feedback control implemented are described in detail. From the point of view of the autopilot Stateflow block, this information is encoded and sent through the cmd output bus (see Figure [3\)](#page-3-0), as well as being displayed by means of a Simulink viewer (Figure [6\)](#page-5-1).

<span id="page-5-1"></span>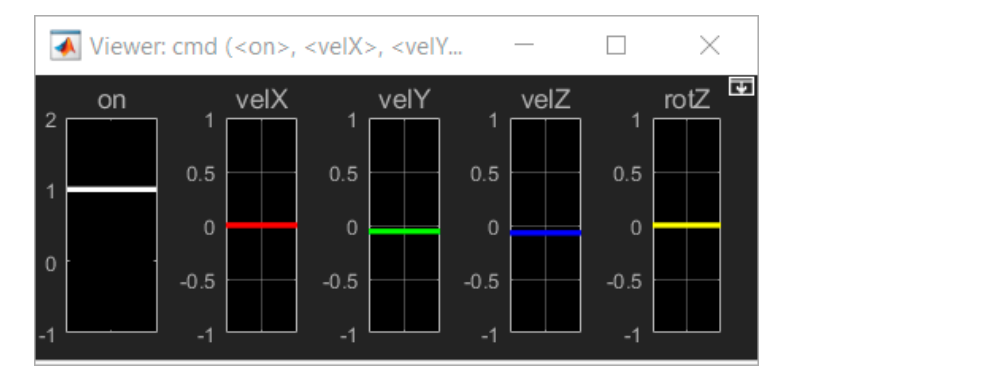

**Figure 6.** Simulink viewer showing the commanded velocity reference vector  $\mathbf{r} = {}^{\text{b}}[\mathbf{v} \omega_{\text{z}}]$ .

## <span id="page-5-0"></span>3. Implementing Autonomous Navigation Systems

After describing our development framework, as an example of its use this section details the implementation of a relatively simple autonomous navigation system proposal meeting the goals of the challenge mentioned in the Introduction section.

Figure  $\frac{7}{7}$  shows the contents of the autopilot Stateflow block presented in Figure 3. This state machine is run every  $0.05$  s, so the navigation system runs at 20 Hz. Considering that the low-level stability control runs directly on Gazebo (at 100 Hz), the navigation system execution rate proves to be more than sufficient for our purposes.

Internally, the state machine contains five superstates (so called because they in turn contain more states). The navigation system starts in the TakeOff superstate, which is responsible for starting the drone engines and raising it into the air. Later, the system switches to the RedFrame state, in which the drone locates the red frame in the scenario, marines to the near raine state) in which the drone routes are not name in the securities,<br>navigates to it, and passes through it. The GreenFrame and BlueFrame states define similar behaviors. After going through all the frames, the system shifts to the Landing state, which is responsible for returning the drone to the base and landing it. The diagram in this figure is completed with three global MATLAB functions that implement basic primitives used in different states. The Hover function keeps the quadcopter suspended in the air. The Fly2 function implements the navigation to a 3D position. Finally, the Look2Frame function makes the drone "stare" at a specific frame. All these components are detailed below.

<span id="page-5-2"></span>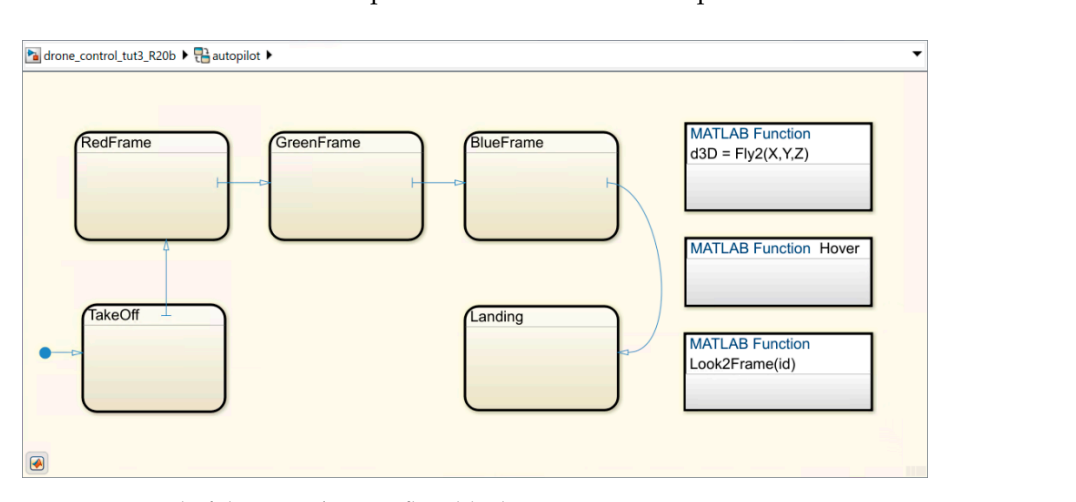

**Figure 7.** Detail of the *autopilot* Stateflow block. **Figure 7.** Detail of the *autopilot* Stateflow block.

Figure [8 s](#page-6-0)hows the TakeOff superstate. First, the Start state executes the Hover drone to remain suspended in the air, in its current position. To do this, it indicates through the cmd output bus the corresponding commands to turn on the motors (if they were previously turned on this action has no effect), and restart the reference velocities function. As indicated, this simple function, which is detailed in Figure 9, caus[es](#page-6-1) the  $\mathbf{r} = {}^{\mathrm{b}}[\mathbf{v} \ \omega_{\mathrm{z}}]$  described in Section [2.3.](#page-4-2)

<span id="page-6-0"></span>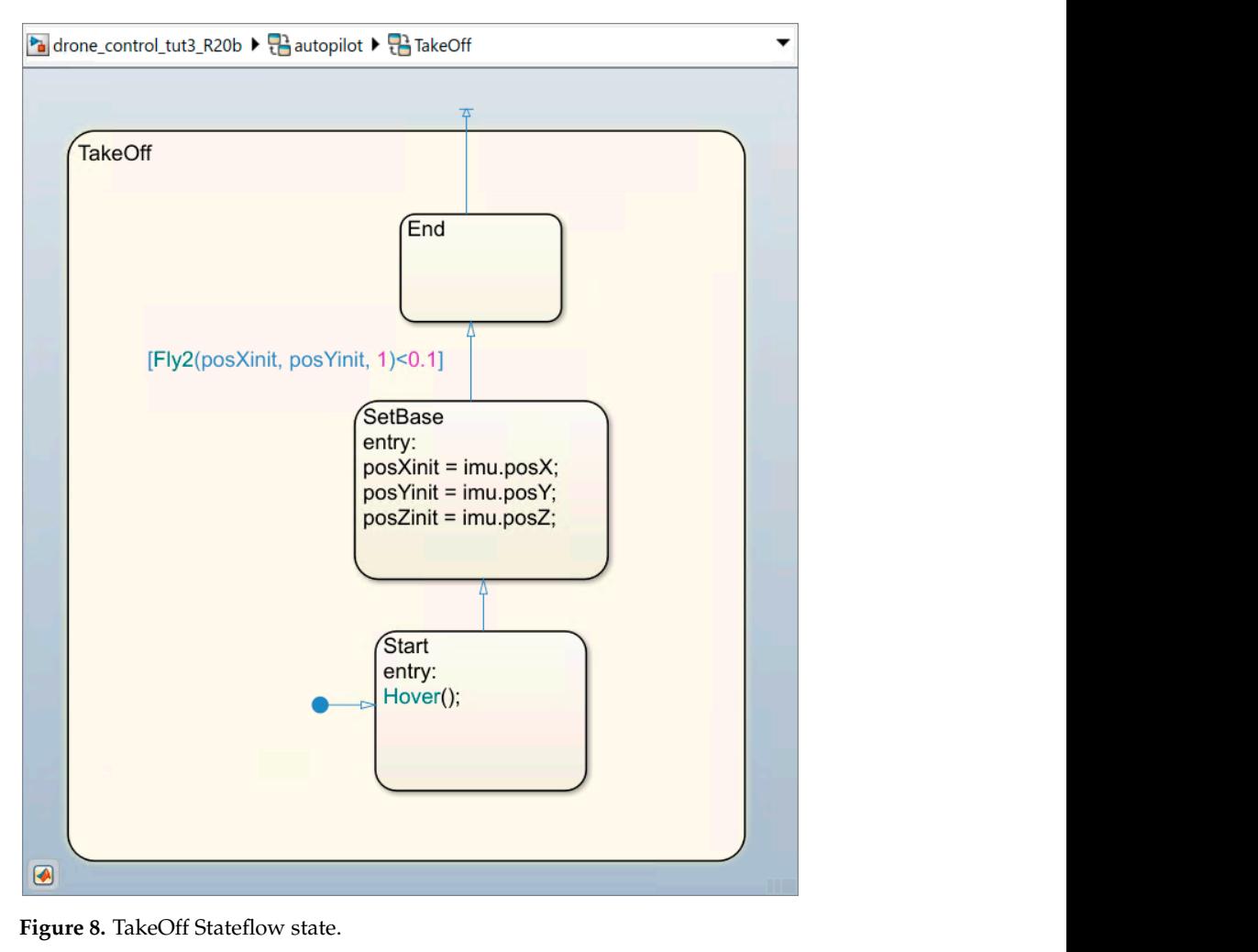

<span id="page-6-1"></span>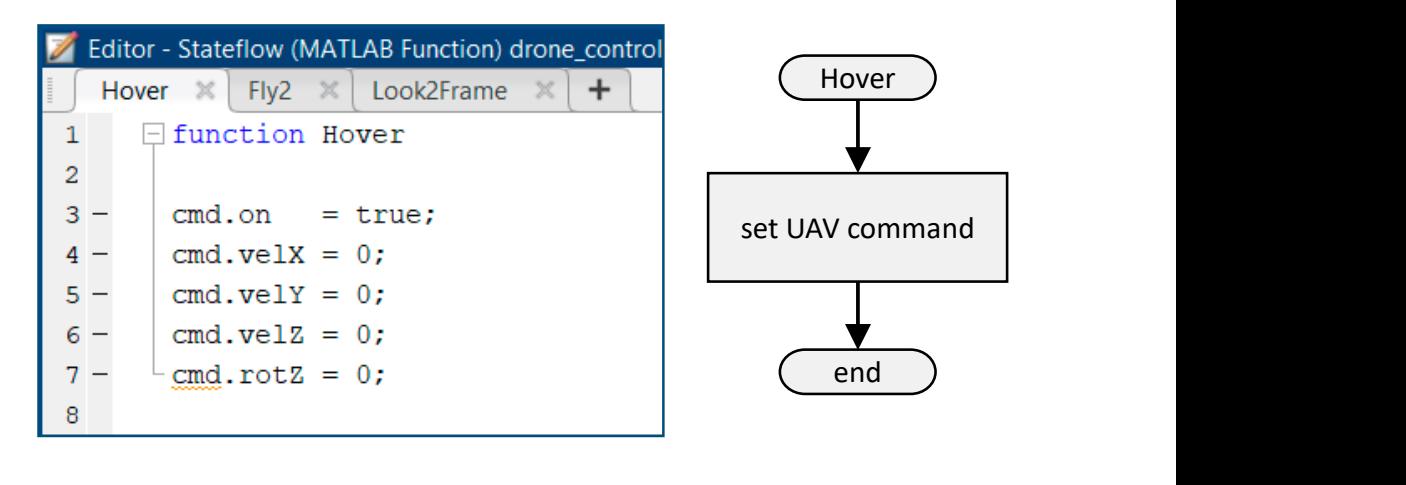

(**a**) (**b**)

Figure 9. Hover MATLAB function defined in Figure [7:](#page-5-2) (a) implementation; (b) flow chart.

block receives the current drone position through the imu input bus, which has no valid **Figure 9.** Hover MATLAB function defined in Figure 7: (**a**) implementation; (**b**) flow chart. return position after completing it[s](#page-3-0) mission. As shown in Figure 3, the autopilot Stateflow information until the second execution of the state machine. Therefore, this assignment<br>connot be made in the Start state, which evalues the existence of this second state.  $\frac{1}{2}$ After the activation of the motors, the state machine switches directly to the SetBase state. The purpose of this state is to assign the initial drone position since this will also be its cannot be made in the Start state, which explains the existence of this second state.

From the SetBase state the machine will pass to the End state when the condition defined in the transition is satisfied, which will require an undefined number of executions of the state machine. That condition invokes the Fly2 function, which receives the 3D position to which we want the drone to move and returns the distance remaining to reach this position. Consequently, the navigation system requests that the drone rise from its position over the takeoff and landing base to a height of exactly 1 m. Since the base is a cube of 60 cm edges, the drone will rise 40 cm above it. When there are less than 10 cm left to reach the desired height, the condition is satisfied, and the system changes from the left to reach the desired height, the condition is satisfied, and the system changes from the TakeOff superstate to the RedFrame superstate. TakeOff superstate to the RedFrame superstate.

Figure 10 shows the implementation of the Fly2 function. Figure [10](#page-7-0) shows the implementation of the Fly2 function.

<span id="page-7-0"></span>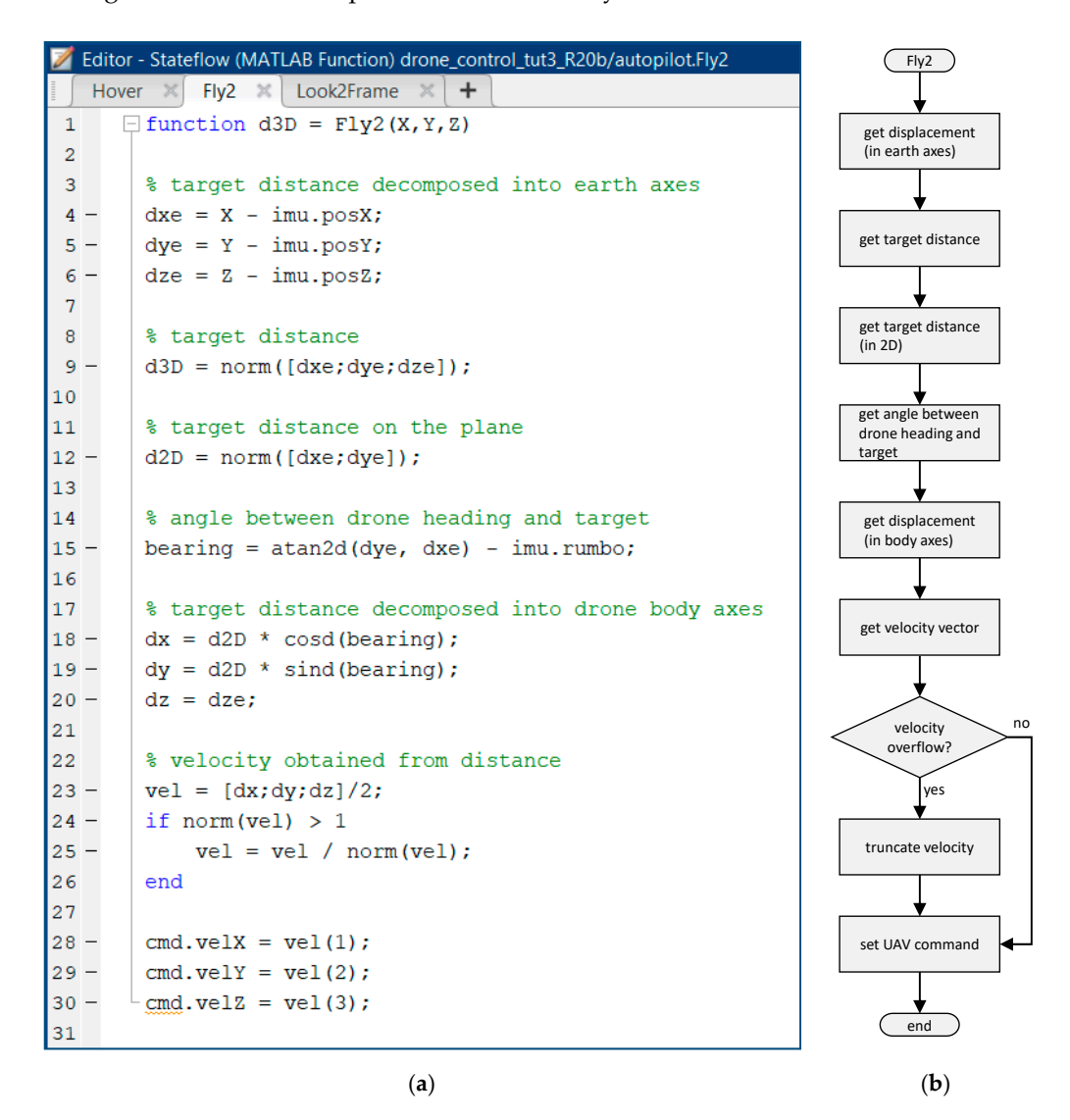

**Figure 10.** Fly2 MATLAB function defined in Figure 7: (**a**[\)](#page-5-2) implementation; (**b**) flow chart. **Figure 10.** Fly2 MATLAB function defined in Figure 7: (**a**) implementation; (**b**) flow chart.

First, the displacement vector  $e^d = [d_x d_y d_z]$ , from the current position  $e[x y z]$ (provided by the IMU) to a target position  $e[x_T y_T z_T]$ , is computed by means of the experience of the example of the example of the example of the example of the Example of the Example of the Example of the Example of the expression  ${}^{\rm e}$ **d** =  ${}^{\rm e}$ [ $x_T$   $y_T$   $z_T$ ]  $-{}^{\rm e}$ [ $x$   $y$   $z$ ] (see lines 4–6 in Figures [10](#page-7-0) and [11a](#page-8-0)). From this tor, we obtain the three-dimensional distance to the target ‖‖ (line 9), which will be re-vector, we obtain the three-dimensional distance to the target k**d**k (line 9), which will be turned by the function and managed by the navigation system. The displacement vector  $\mathbf{r}_i$ If the expressed in the cartile coordinate system, but horizontal inovernerits require<br>it to be expressed in the quadcopter reference system. For this purpose, the distance to <sup>e</sup>d obtained is expressed in the earth coordinate system, but horizontal movements require<br>it to be expressed in the expressed service services as express. For this expresses, the distance to the target on the plane  $d_{xy} = ||[d_x d_y]||$  is obtained (line 12). Next, we compute the angle the target on the plane  $\alpha_{xy} = \frac{a}{2} \alpha_{xy}$  as obtained (line 12). Next, we compute the angle between the displacement vector <sup>e</sup>d and the <sup>e</sup>X axis by applying the expression  $\alpha = \text{atan} \frac{e_{dy}}{e_{dx}}$ . returned by the function and managed by the navigation system. The displacement vector  $\frac{dy}{dx}$ .

Starting from that angle and the course followed by the drone (provided by the IMU), we can compute the bearing angle  $\beta = \alpha - \psi$  (line 15 and Figure [11b](#page-8-0)). Finally, the above values are used to transform the horizontal displacement vector  $^{\rm b}$ **d** =  $[d_{xy} \cos \beta d_{xy} \sin \beta d_{z}]$ (lines  $18-20$ ). Note that the transformation of the horizontal and vertical distances is performed separately, ignoring the fact that the drone is not always fully stabilized. Then, the commanded velocity vector is obtained directly from the distance vector (line 23), to which a correction factor of value 0.5 is applied to smooth the maneuver. In addition, the system limits the commanded velocity to the range  $\pm 1$ . Therefore, the velocity vector is truncated to that upper bound (lines 24–26). Finally, the velocity vector is dumped to the corresponding output bus (lines 28–30).

<span id="page-8-0"></span>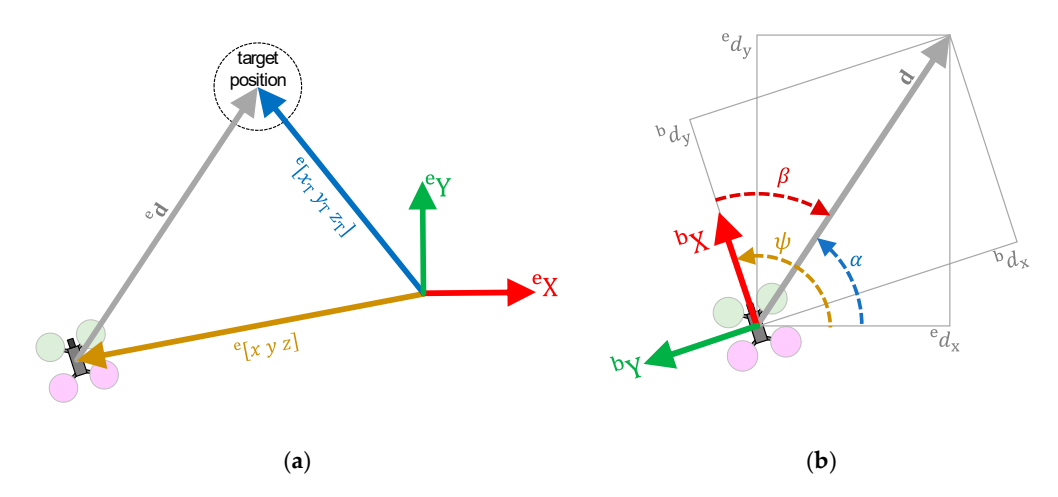

**Figure 11.** Transformation of (a) position and (b) bearing from the global (earth) reference to the local (body) reference system. system to the local (body) reference system.

Figure 12 shows the behavior implemented in the RedFrame superstate, which can be summarized as follows. Once the drone is located at the desired height over the base, summarized as follows. Once the drone is located at the desired height over the base, the the national system switches to the Go2Center state. While it is stated to the drone navigation  $\frac{1}{2}$ directly to the center of the scenario at a height of 2 m, as indicated by the priority transition<br>2. When there are 20 cm laft to reach the senter of the sensario, the system pesses to the transition 2. When there are 20 cm left to reach the center of the scenario, the system Turning state. The drone stops and starts rotating. The implemented behavior assumes passes to the Turning state. The drone stops and starts rotating. The implemented behav-that, at some point during the trip to the center or the subsequent rotation, the drone will and, at some point during the trip to the center or the subsequent rotation, the drone will defect through its camera the desired frame (in this case the red one), and will change to the drone will detect through its camera the desired frame (in this case the red one), and the FrameVisible state. This occurs when the cam input bus provides a finite distance for that frame. Note that in the Go2Center state, the frame detection check is given higher priority than the center-reach check. Therefore, if during the trip the frame is discovered, the drone will pay attention to it and stop moving towards the center. Upon entering the FrameVisible state, the drone interrupts its current movement, consisting in going to the center of the scenario or rotating, as explained above. It then begins its approach to the frame, which is broken down into two parts. Figure [12](#page-9-0) shows the behavior implemented in the RedFrame superstate, which can be navigation system switches to the Go2Center state. While in this state, the drone navigates 2. When there are 20 cm left to reach the center of the scenario, the system passes to the

Firstly, the Look2Frame function makes the drone keep a colored frame in the center of the image captured by its camera. Figure [13](#page-10-0) shows its implementation. The colored frame in question is passed as an argument (line 1), and the corresponding bus information is selected (lines 3–10). If the frame is displayed on the screen (line 12), the horizontal center of its visible area is calculated (line 13) and a certain Z-rotation speed is applied to match that center with the center of the image (line 14). In the same way, the vertical center of the visible area of the frame is calculated (line 15) and a certain displacement velocity in Z is applied to make the drone ascend/descend to the same height (line 16).

<span id="page-9-0"></span>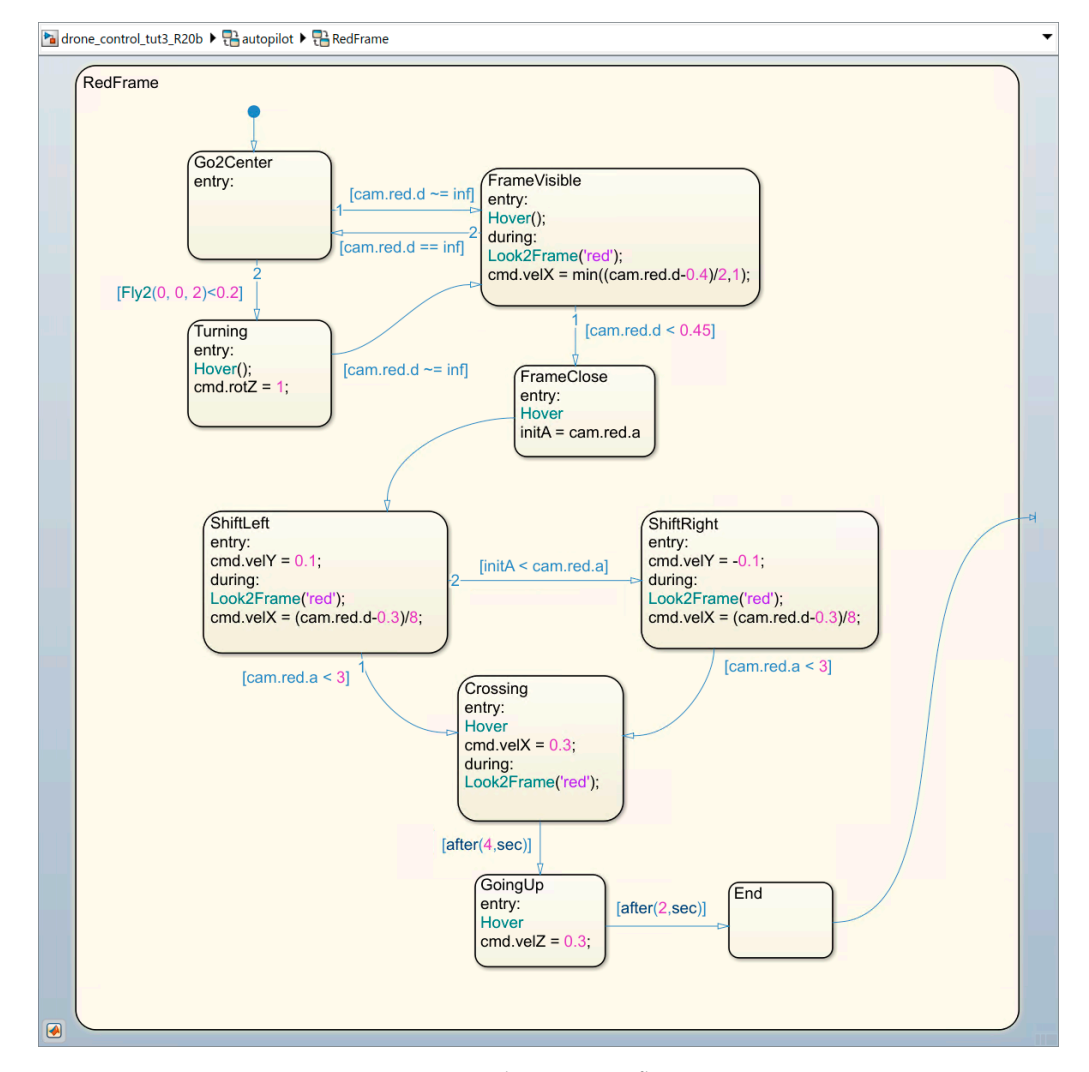

**Figure 12.** RedFrame Stateflow state. **Figure 12.** RedFrame Stateflow state.

While keeping the camera focused on the frame, the drone tries to approach to within While keeping the camera focused on the frame, the drone tries to approach to within 40 cm of it by applying a certain forward velocity on the front *X*-axis. If for any reason 40 cm of it by applying a certain forward velocity on the front *X*-axis. If for any reason the drone should lose sight of the frame, then the navigation system returns to the Go2Center state to try again. The drone acts in this way until it successfully approaches to within 45 cm of the frame. After that, the state machine transitions to the FrameClose state.

In the FrameClose state, the drone stops its forward movement to begin turning around the frame and get into position to pass through. The camera processing system is quite rudimentary, and it reports the tilt angle as an absolute value (no sign). Therefore, the drone does not know, a priori, to which side it should turn. The strategy we adopt is the following: the drone turns to any side and then checks whether it was right (and continues), or wrong (and rectifies). The system records the current angle and changes to the ShiftLeft tinues), or wrong (and rectifies). The system records the current angle and changes to the state.

The ShiftLeft state applies a slight side shift velocity (to the left). At the same time, it generates corrections so that the drone keeps the frame focused and comes a little closer to it (at a distance of 30 cm), as explained for the FrameVisible state. If the shift to the left to the left makes the tilt angle increase, it is because the drone should have turned in the opposite.<br>The left to the left to the left to the left to the left to the left the left the left the left the left the l direction, consequently transitioning to the ShiftRight state. This state is like the previous  $\alpha$ direction, consequently transition  $\alpha$  is the Shift  $\alpha$  of the Shift state is stated in the previous of the previous state the previous state is like the previous state the previous state of the previous state of the pr it is assumed that, when the angle is less than  $\overline{3^\circ}$ , the drone is sufficiently aligned with the frame to be able to negative shift transitioning to the Creasing state. frame to be able to pass through it, transitioning to the Crossing state. one, except that the sideways shift velocity is applied to the right. For both side shift states

<span id="page-10-0"></span>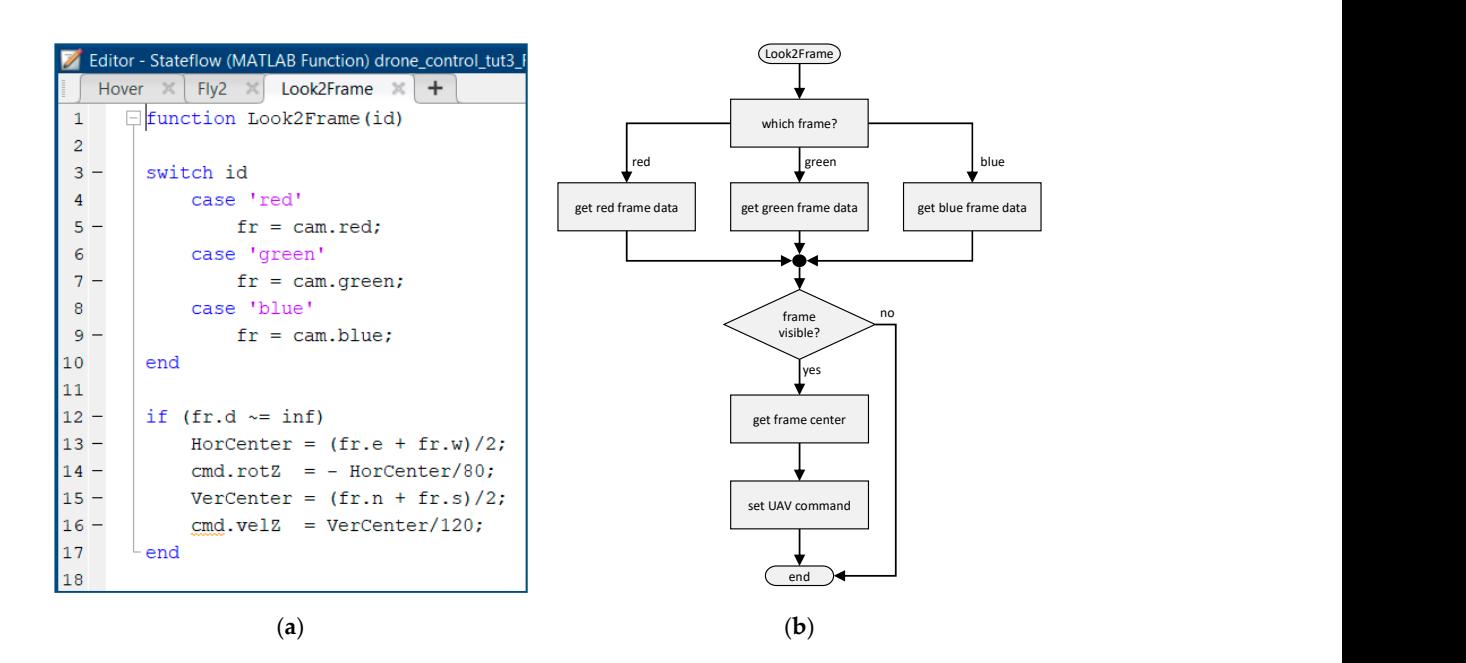

Figure 13. Look2Frame MATLAB function defined in Figure 7: (a) implementation; (b) flow chart.

In the Crossing state, the quadcopter is correctly oriented in front of the frame, at  $30 \text{ cm}$ . All lateral movements are stopped, and a moderate forward velocity is applied. Given the distance to be covered and the speed applied, after 4 s the quadcopter should have passed through the frame. Note that, if possible, the drone continues to make corrections to keep the frame centered on the camera image. Finally, the frame disappears from the camera's  $\frac{1}{2}$ drone rises for 2 s to move away from the plane of collision with the frame. The superstate then changes to the End state, and the navigation system moves to the Landing superstate. from entropy to the  $\pi$  matrice then changes to the end state to the navigation system moves to the navigation system moves to the navigation system moves to the navigation system moves to the navigation system moves to The implementation of the Landing superstate is sho[wn](#page-10-1) in Figure 14. field of view, and the drone advances "blindly" for the last stretch. After crossing, the

the engines so that the drone falls on the drone falls on the base. This option has been chosen, instead of a

<span id="page-10-1"></span>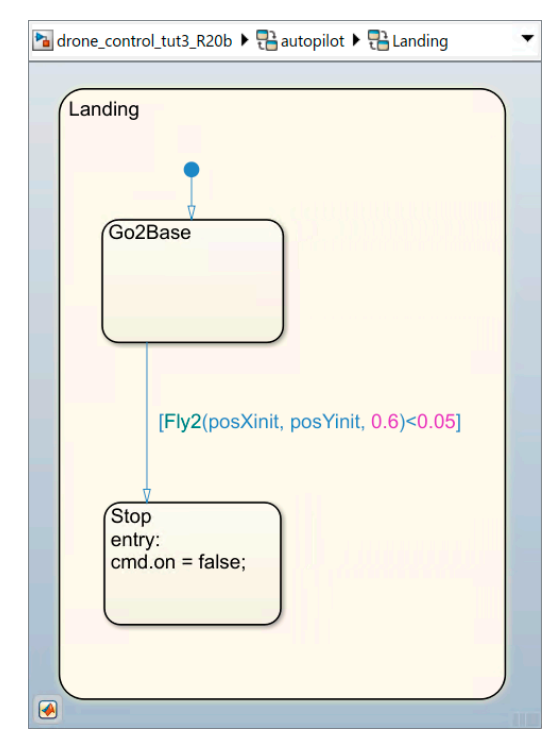

Figure 14. Landing Stateflow state.

When the drone is less than 5 cm from its destination, the navigation system stops the engines so that the drone falls onto the base. This option has been chosen, instead of a soft landing, since in the said competition the time between the activation and deactivation of the engines is evaluated, thus gaining a few valuable seconds.

## <span id="page-11-0"></span>**4. Navigation System Testing**

Continuing with the same example of applying the framework, we now analyze the behavior of the navigation system whose implementation we have just described. For this purpose, we use three test cases in which the position and orientation of the colored floating frames, as well as the position and initial orientation of the drone, are different.

The first test case is presented in Figure [15.](#page-11-1) On the left we can see the initial configura-<br>The first test case is presented in Figure 15. On the left we can see the initial configurathe red frame as the problem as it takes of the red frame as it takes of the mathematical discontinuity of the scenario, and the right plot shows the trajectory followed by the drone to fulfill its mission. The initial drone position and orientation allow its camera to capture the red frame as soon as it takes off. Therefore, the drone discards the option of going to the center of the scenario, instead navigating directly to the red frame. When the drone is close to that frame, it begins to turn with the purpose of aligning with it. At angles close to  $90^{\circ}$ , the camera does not perceive the frame tilt well, and the drone ends up choosing to turn to the right (the longest way). As it passes through the red frame, the camera captures the green frame and the drone heads towards it. When passing through the green frame, the green name and the drone heads towards it. When passing unough the green name, the camera does not capture the blue frame, so the drone begins to move toward the center fainters accessive tap taxe in the state frame, so the drone segme to move toward the camera's field of view and the drone heads toward it, which is seen on the plot as a change in the direction of the drone. After passing through the blue frame, it heads for the base and lands.

<span id="page-11-1"></span>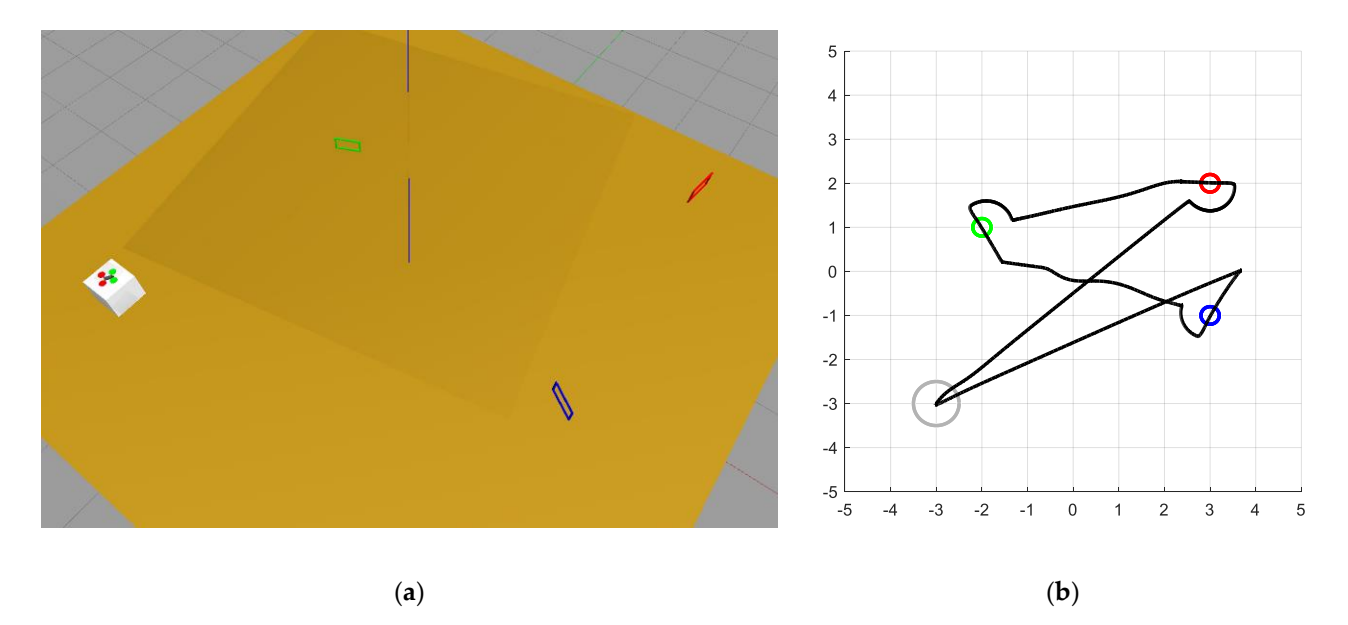

Figure 15. Test case 1: (a) simulated scenario (upper view); (b) path followed by the drone.

test case. This time, the initial position and orientation of the drone prevent its camera from capturing the red frame, so the drone is directed to the center of the scenario. Once there, it begins to rotate, and when it detects the red frame, the drone heads towards it. The distribution of the frames causes the drone to link them one after the other with hardly any need for lateral alignment movements. After passing through the last frame, it heads for any passe alignments. After passing the last frame  $\mu$  through the last frame, it has the last frame, it has the last frame, it has the last frame, it has the last frame, it has the last frame, it has the last frame, it h Figure [16](#page-12-1) shows the scenario configuration and the drone trajectory in the second the base and lands.

<span id="page-12-1"></span>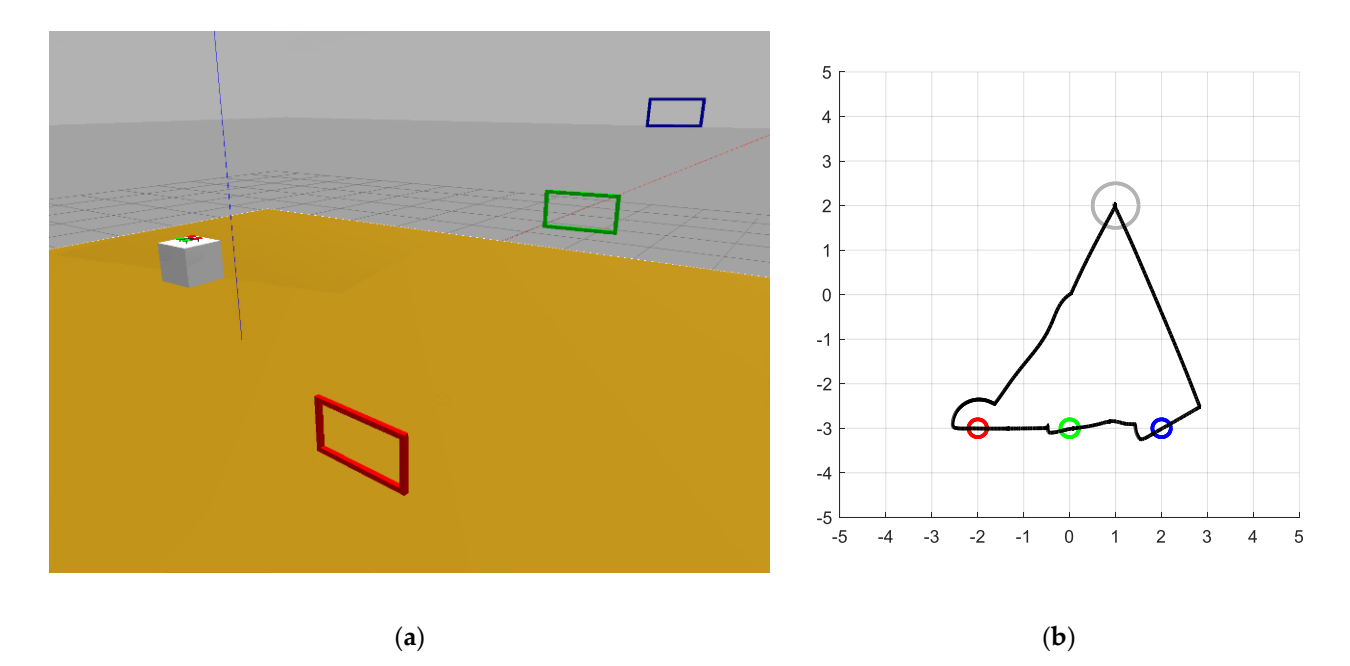

**Figure 16.** Test case 2: (a) simulated scenario (upper view); (b) path followed by the drone.

passing through the red frame, the drone must navigate to the center of the scenario and passing unough the red frame, the drone must havigate to the center of the seculatio and rotate to find the green frame. It is luckier with the blue frame, which enters its camera's rotate to find the green frame. It is luckier with the blue frame, which enters its camera's field of view before it reaches the center. field of view before it reaches the center. The third and final test case study is presented in Figure [17.](#page-12-2) On this occasion, after The third and final test case study is presented in Figure 17. On this occasion, after partie the red frame, the red frame, the red frame, the drone must navigate to the scheme must navigate to the scheme scheme to the scheme of the scheme scheme scheme scheme scheme scheme scheme scheme scheme scheme scheme

<span id="page-12-2"></span>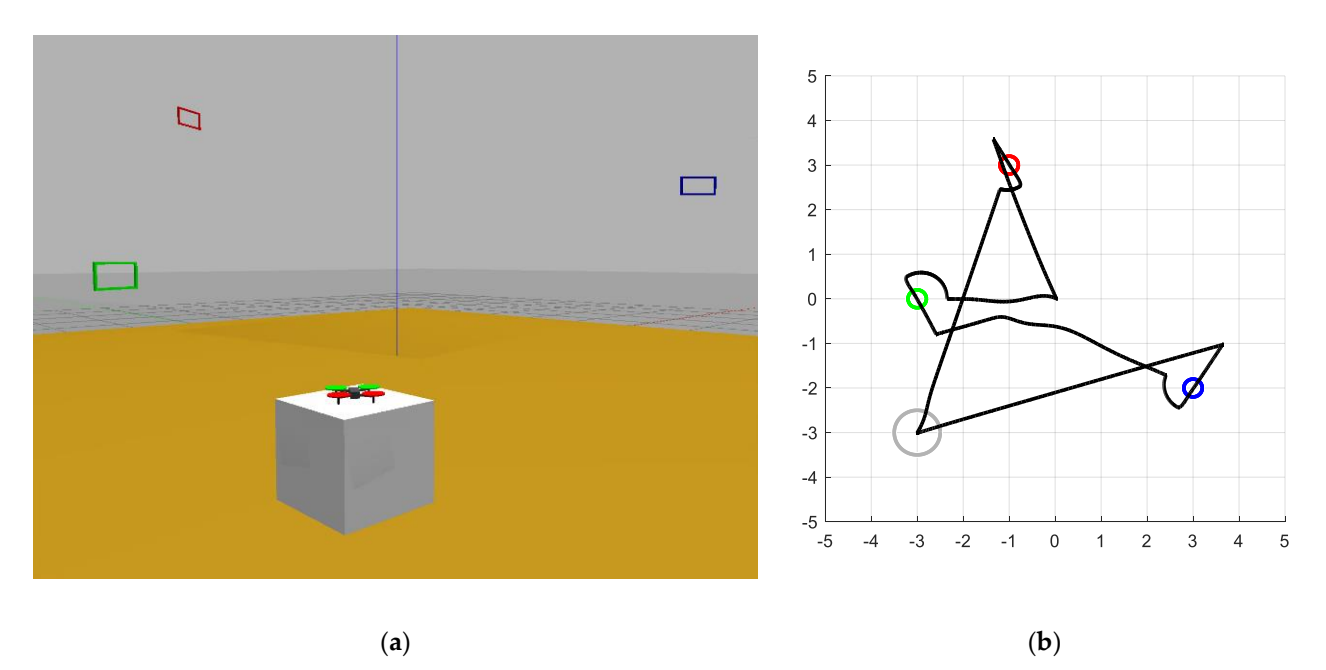

**Figure 17.** Test case 3: (a) simulated scenario (upper view); (b) path followed by the drone.

# **Figure 17.** Test case 3: (**a**) simulated scenario (upper view); (**b**) path followed by the drone. **5. Practical Application 5. Practical Application**

<span id="page-12-0"></span>EUT DIVIC CHAIR their own strategy, stimulating their creativity. To evaluate the quality of the proposals, the simple stategy, summaring their creativity. To evaluate the quality of the proposals, they are tested in different scenarios, similarly to what has been done in Section 4 for the choose their own strategy, strategy, stategy, stategy, stategy, strategy, strategy, strategy, strategy, strategy, strategy, strategy, strategy, strategy, strategy, strategy, strategy, strategy, strategy, strategy, strategy "ESII Drone Challenge" is a contest for high school students. Each team must improve the simple navigation system described in Section [3.](#page-5-0) Participants are encouraged to choose they are tested in different scenarios, similarly to what has been done in Section 4 for the<br>haseline system for the baseline system.

The contest has an initial phase, which lasts several weeks, in which the enrolled teams must develop their proposals in their respective schools. Students can access to the contest "official" blog, which contains a set of video tutorials organized in several categories (Figure 18). Through these tutorials, the organization provides detailed instructions for installing and configuring the working environment and gives advice and suggestions for the development of the proposals. Video tutorials are complemented by a traditional for the development of the proposals. Video tutorials are complemented by a traditional "FAQ" section. "FAQ" section.

<span id="page-13-0"></span>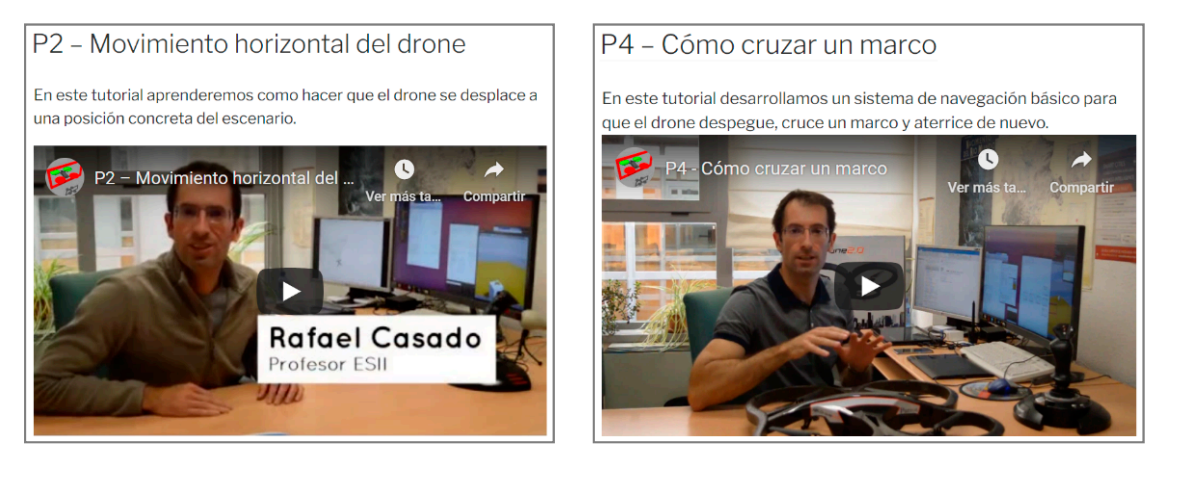

(**a**) (**b**) **Figure 18.** Examples of video tutorials available on the competition website: (**a**) Horizontal drone movement; (**b**) How to

**Figure 18.** Examples of video tutorials available on the competition website: (a) Horizontal drone movement; (b) How to<br>example frame cross a frame. cross a frame.

Engineering. During the first part of this phase, teams test their navigation systems in several different scenarios, and they can made last-time tunings to their implementations  $(s)$  (Figure 19). The final phase takes place in the facilities of the School of Computer Science and The final phase takes place in the facilities of the School of Computer Science and (Figure 19). (Figure 19).

<span id="page-13-1"></span>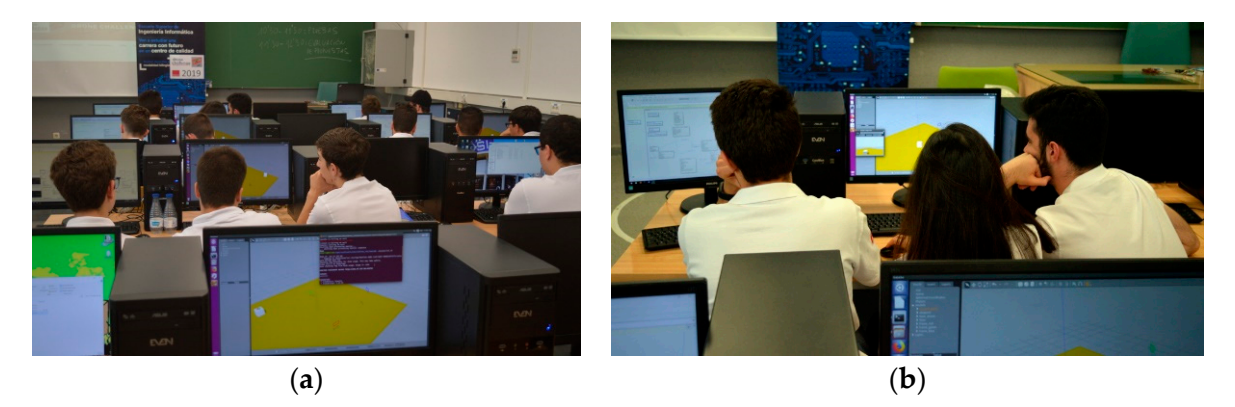

Figure 19. Participants tuning their proposals before the evaluation of the judges: (a) laboratory; (b) team working.

Later, all the proposals are frozen, and three of the previous scenarios are randomly of the competition judges. A supporting application, the "Game Monitor" (Figure 20a), allows the judges to measure the time required to complete each try. It is a separated Simulink application that connects to the drone simulator (in Gazebo) to provide the time the drone engines are on. This tool is also in charge of checking whether the drone exits the flying scenario (a  $10 \times 10 \times 4$  m cube), since this situation must be penalized, and whether the try has reached the available time (set to 3 min). chosen. Student proposals are then tested in the selected scenarios, under the supervision

 $\Lambda$ part from the "Came Monitor" a small client server application (Figure 20b) was flythermallic scenario (a since the competition indeed are assessing proposals developed for the final phase so that while the competition indees are assessing proposals developed for the final phase so that, while the competition judges are assessing proposals Apart from the "Game Monitor", a small client-server application (Figure [20b](#page-14-1)) was

<span id="page-14-1"></span>(Figure [21a](#page-14-2)), participants can check their "virtual" place in an instantaneous ranking (Figure [20c](#page-14-1)). To have this ranking updated in real time, each judge uses a smartphone to fill in a web form with the results of each try and sends this information immediately to the server.

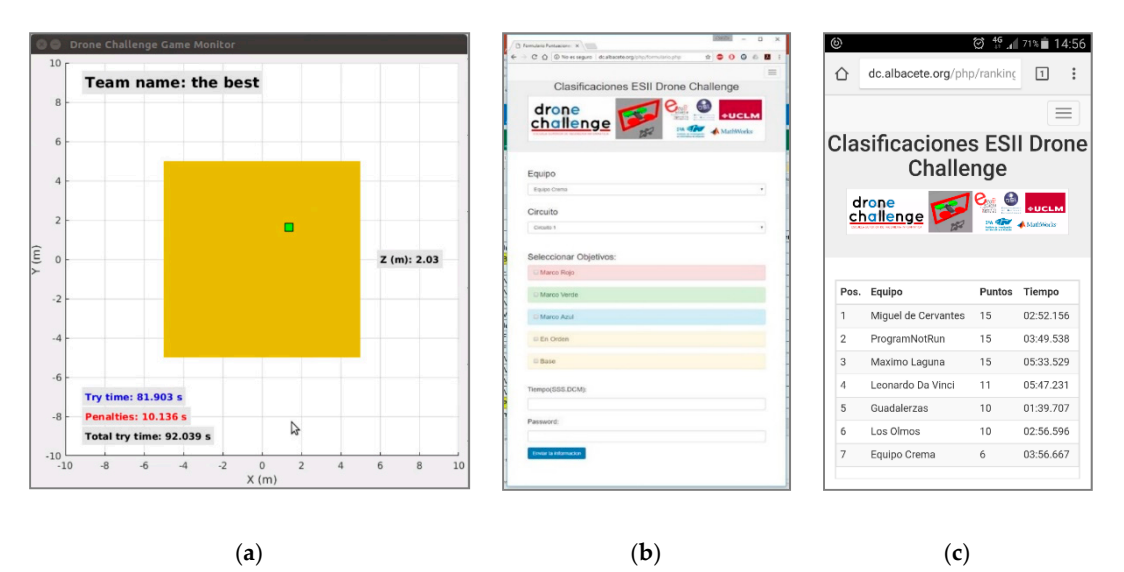

Figure 20. Competition supporting applications: (a) scenario top view with statistics; (b) judge view; (c) ranking view.

is a commercial drone for each one of the components of the winner team (Figure [21b](#page-14-2)). It is worth mentioning that the results of the survey conducted after the second edition of the competition [\[24\]](#page-16-23) indicate that participant students had a very positive opinion about the  $\frac{1}{2}$  indicate that participant simulation framework. Finally, although student proposals are developed and tested by simulation, the prize Finally, although student proposals are developed and tested by simulation, the

<span id="page-14-2"></span>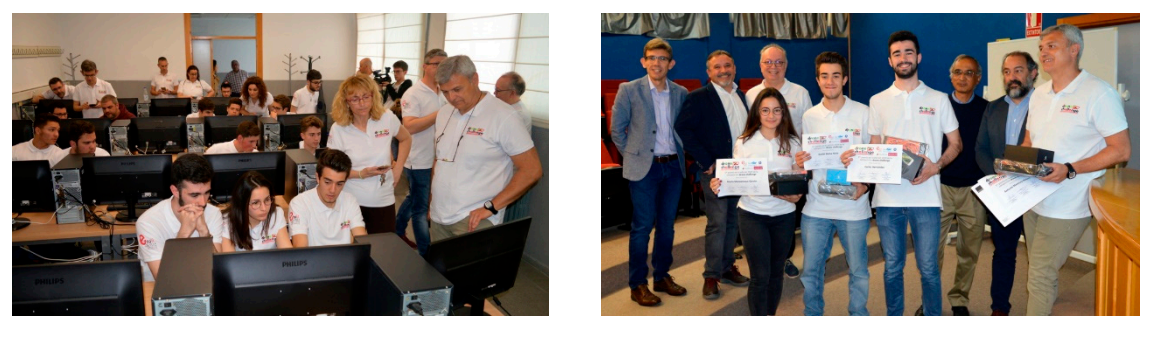

(**a**) (**b**)

(**a**) (**b**) **Figure 21.** Different moments of the competition: (a) judges evaluating student proposals; (b) award ceremony.

## <span id="page-14-0"></span>**6. Conclusions and Future Work 6. Conclusions and Future Work**

**6. Conclusions and Future Work**  In this work, we have described a simulation framework for the development and In this work, we have described a simulation framework for the development and testing of autonomous drone navigation systems. We consider that this tool can greatly facilitate the acquisition of competences and skills for engineering students who are starting out in the field of aerial robotics. This is because, unlike similar tools, the framework does not require an in-depth knowledge of robotics or programming, and drone behavior is mainly defined in a graphical way, by means of very intuitive state machines. Additionally, low-level control details have been abstracted, so that the programmer is only required to be familiar with a simple interface for receiving drone states and camera information and for sending navigation commands. The state state state in for-

We have also shown, through a simple example, how we can use this framework to develop a navigation system proposal. In particular, the example presented is inspired by the "ESII Drone Challenge" student competition. A possible (and non-optimized) implementation for a navigation system meeting the objectives of this competition has been detailed. Additionally, we have outlined how this simple proposal could be evaluated in different test scenarios.

Future work can be undertaken along many different lines. One such line is related to enhancing the proposed navigation system. Firstly, it is necessary to improve the scenario exploration process, as inspecting the environment from its center is a very limited behavior that presents problematic situations. For example, the desired frame may be in the center, but at a different height. Instead, the drone could memorize the regions it has inspected and those that are still pending. Furthermore, the drone is currently only aware of the relative position of its target (either the center of the scenario or a colored frame). It would be useful to consider the possible need to avoid an obstacle (another frame) in the attempt to reach its destination. In general, it would be more appropriate to perform a collective analysis of the frames, and even to memorize the position of non-target frames, with the purpose of speeding up their localization when they have to be passed through later.

Secondly, improvements could be made to the quadcopter model. The image processing system could study the perspective of the captured frames, thus improving the accuracy of their estimated position and orientation to avoid unnecessary lateral displacements. A more thorough analysis of the image could also be carried out to identify and locate various types of targets to be reached or hazards to be avoided. In addition, apart from the basic IMU, the drone could incorporate a LiDAR sensor [\[26\]](#page-16-25), which would help to estimate the position of the obstacles around it. This type of systems is supported natively in Gazebo, so its incorporation would be relatively simple. All this would allow us to consider more complex and realistic scenarios for the development of autonomous navigation systems with greater applicability.

Finally, it is desirable to complement the simulator with real drones moving through real scenarios, validating the developed navigation system. The model-based design methodology supported in MATLAB/Simulink simplifies this process, culminating in the development of the final product. In this way, the proposed framework would acquire a much more attractive dimension that would encourage the research spirit in the students and promote technical curricula in the development of autonomous navigation systems.

**Supplementary Materials:** Interested readers can access to MATLAB/Simulink and ROS/Gazebo implementations in GitHub: [https://github.com/I3A-NavSys/drone-challenge.](https://github.com/I3A-NavSys/drone-challenge)

**Author Contributions:** Conceptualization, R.C. and A.B.; data curation, R.C. and A.B.; formal analysis, R.C. and A.B.; funding acquisition, R.C. and A.B.; investigation, R.C. and A.B.; methodology, R.C. and A.B.; project administration, R.C. and A.B.; resources, R.C. and A.B.; software, R.C. and A.B.; validation, R.C. and A.B.; visualization, R.C. and A.B.; writing—original draft, R.C. and A.B.; writing—review & editing, R.C. and A.B. All authors have read and agreed to the published version of the manuscript.

**Funding:** This research was funded by the Spanish Ministerio de Ciencia, Innovación y Universidades (MCIU) and the European Union (EU) under grant RTI2018-098156-B-C52, and by the Junta de Comunidades de Castilla-La Mancha (JCCM) and the EU through the European Regional Development Fund (ERDF-FEDER) under grant SBPLY/19/180501/000159.

**Institutional Review Board Statement:** Not applicable.

**Informed Consent Statement:** Not applicable.

**Data Availability Statement:** No new data were created or analyzed in this study. Data sharing is not applicable to this article.

**Conflicts of Interest:** The authors declare no conflict of interest. The funders had no role in the design of the study; in the collection, analyses, or interpretation of data; in the writing of the manuscript, or in the decision to publish the results.

### **References**

- <span id="page-16-0"></span>1. Aguilar, W.G.; Salcedo, V.S.; Sandoval, D.S.; Cobeña, B. Developing of a Video-Based Model for UAV Autonomous Navigation. *Cyberspace Data Intell. Cyber Living, Syndr. Health* **2017**, *720*, 94–105. [\[CrossRef\]](http://dx.doi.org/10.1007/978-3-319-71011-2_8)
- <span id="page-16-1"></span>2. Hu, X.; Wang, M.; Qian, C.; Huang, C.; Xia, Y.; Song, M. Lidar-based SLAM and autonomous navigation for forestry quadrotors. In Proceedings of the 2018 IEEE CSAA Guidance, Navigation and Control Conference (CGNCC), Xiamen, China, 10–12 August 2018; pp. 1–6.
- <span id="page-16-2"></span>3. Opromolla, R.; Fasano, G.; Rufino, G.; Grassi, M.; Savvaris, A. LIDAR-inertial integration for UAV localization and mapping in complex environments. In Proceedings of the 2016 International Conference on Unmanned Aircraft Systems (ICUAS), Arlington, VA, USA, 7–10 June 2016; pp. 649–656.
- <span id="page-16-3"></span>4. DJI, DJI Developer. Available online: <https://developer.dji.com/mobile-sdk/> (accessed on 19 October 2020).
- <span id="page-16-4"></span>5. Parrot, "Parrot SDK". Available online: <https://developer.parrot.com/> (accessed on 19 October 2020).
- <span id="page-16-5"></span>6. MathWorks, "MATLAB". Available online: <https://www.mathworks.com/products/matlab.html.> (accessed on 19 October 2020).
- <span id="page-16-6"></span>7. MathWorks. PX4 Autopilots Support from UAV Toolbox. Available online: [https://www.mathworks.com/hardware-support/](https://www.mathworks.com/hardware-support/px4-autopilots.html) [px4-autopilots.html](https://www.mathworks.com/hardware-support/px4-autopilots.html) (accessed on 29 November 2020).
- <span id="page-16-7"></span>8. Jensen, J.C.; Chang, D.H.; Lee, E.A. A model-based design methodology for cyber-physical systems. In Proceedings of the 2011 7th International Wireless Communications and Mobile Computing Conference, Istanbul, Turkey, 4–8 July 2011; pp. 1666–1671.
- <span id="page-16-8"></span>9. MIT Media Lab. Scratch Website. Available online: <https://scratch.mit.edu/> (accessed on 19 October 2020).
- <span id="page-16-9"></span>10. Tinker. Tinker Website. Available online: <https://www.tynker.com/> (accessed on 19 October 2020).
- <span id="page-16-10"></span>11. DroneBlocks. DroneBlocks Website. Available online: <https://www.droneblocks.io> (accessed on 19 October 2020).
- <span id="page-16-11"></span>12. Makeblock. Makeblock Education. Available online: <https://www.makeblock.com/> (accessed on 19 October 2020).
- <span id="page-16-12"></span>13. Ismail, S.; Manweiler, J.G.; Weisz, J.D. CardKit: A Card-Based Programming Framework for Drones. *arXiv* **2018**, arXiv:1804.08458. Available online: <https://arxiv.org/abs/1804.08458> (accessed on 21 December 2020).
- <span id="page-16-13"></span>14. ArduPilot Dev Team. ArduPilot Mission Planner. Available online: <https://ardupilot.org/planner/> (accessed on 19 October 2020).
- <span id="page-16-14"></span>15. SPH Engineering. UgCS. Available online: <https://www.ugcs.com/> (accessed on 19 October 2020).
- <span id="page-16-15"></span>16. Open Source Robotics Foundation. Gazebo. Available online: <http://gazebosim.org> (accessed on 19 October 2020).
- <span id="page-16-16"></span>17. Meyer, J.; Sendobry, A.; Kohlbrecher, S.; Klingauf, U.; Von Stryk, O. Comprehensive Simulation of Quadrotor UAVs Using ROS and Gazebo. In *Lecture Notes in Computer Science*; Springer Science and Business Media LLC: Berlin/Heidelberg, Germany, 2012; Volume 7628 LNAI, pp. 400–411.
- <span id="page-16-17"></span>18. Vanegas, F.; Gaston, K.J.; Roberts, J.; Gonzalez, F. A Framework for UAV Navigation and Exploration in GPS-Denied Environments. In Proceedings of the 2019 IEEE Aerospace Conference, Big Sky, MT, USA, 2–9 March 2019; 2019; pp. 1–6. [\[CrossRef\]](http://dx.doi.org/10.1109/aero.2019.8741612)
- <span id="page-16-18"></span>19. Open Source Robotics Foundation. Robot Operating System (ROS). Available online: <https://www.ros.org/> (accessed on 19 October 2020).
- <span id="page-16-19"></span>20. Sanchez-Lopez, J.L.; Fernandez, R.A.S.; Bavle, H.; Sampedro, C.; Molina, M.; Pestana, J.; Campoy, P. AEROSTACK: An architecture and open-source software framework for aerial robotics. In Proceedings of the 2016 International Conference on Unmanned Aircraft Systems (ICUAS), Arlington, VA, USA, 7–10 June 2016; pp. 332–341.
- <span id="page-16-20"></span>21. Penserini, L.; Tonucci, E.; Ippoliti, G.; Di Labbio, J. Development framework for DRONEs as smart autonomous systems. In Proceedings of the 2017 8th International Conference on Information, Intelligence, Systems & Applications (IISA), Larnaca, Cyprus, 27–30 August 2017; Volume 2018-Janua, pp. 1–6.
- <span id="page-16-21"></span>22. School of Computer Science and Engineering (University of Castilla-La Mancha). Available online: <https://esiiab.uclm.es.> (accessed on 19 October 2020).
- <span id="page-16-22"></span>23. Drone Challenge. Available online: <http://blog.uclm.es/esiidronechallenge> (accessed on 19 October 2020).
- <span id="page-16-23"></span>24. Bermúdez, A.; Casado, R.; Fernández, G.; Guijarro, M.; Olivas, P. Drone challenge: A platform for promoting programming and robotics skills in K-12 education. *Int. J. Adv. Robot. Syst.* **2019**, *16*, 1. [\[CrossRef\]](http://dx.doi.org/10.1177/1729881418820425)
- <span id="page-16-24"></span>25. Ogata, K. *Modern Control Engineering*, 5th ed.; Pearson Education: London, UK, 2002.
- <span id="page-16-25"></span>26. Moffatt, A.; Platt, E.; Mondragon, B.; Kwok, A.; Uryeu, D.; Bhandari, S. Obstacle Detection and Avoidance System for Small UAVs using a LiDAR. In Proceedings of the 2020 International Conference on Unmanned Aircraft Systems (ICUAS), Athens, Greece, 1–4 September 2020; pp. 633–640.